# **HowTo Create SIP Echo Service**

This HowTo describes the creation of an Echo service built with sipXecs and [PJSIP](http://www.pjsip.org/).

You will be able to call an extension and hear your voice echoed back to you. We will be using the pjsua application provided with the PJSIP project.

## About PJSIP

PJSIP is a SIP stack supporting many SIP features. It is extremely portable, provides Python bindings and has a small footprint.

#### pjsua

As part of PJSIP, the project makes available the pisua application, a command-line SIP UA.

## Echo Service

You will need a sipXecs user account to use with the echo service. The pjsua application can run on any computer with adequate connectivity to the sipXecs server. I have built and tested pjsua on both 32 and 64 bit Linux.

#### sipXecs configuration

Create an account to be used with the echo service. You will need the extension and the SIP password of this user to configure pjsua.

## pjsua Configuration

pjsua can be launched with a configuration file. The parameters - with identical syntax - can also be given on the command line. Run 'pjsua --help' to see a list of all [accepted parameters.](http://www.pjsip.org/pjsua.htm#synopsis)

#### pjsua echo.conf

- 1. we don't want the host's audio device --null-audio
- 1. SIP parameters
	- --realm example.com
	- --registrar sip:example.com # DNS SRV, or FQDN
	- --id sip:181@example.com
	- --username 181 --password secret
- 1. needed for SRV DNS resolution --nameserver 192.168.1.1
- 1. default of 55 will be rejected as being too short by sipX --reg-timeout 3600

1. auto-answer all calls with "200 OK" --auto-answer 200

- 1. limit call duration --duration 1200
- 1. automatically loop incoming RTP to outgoing RTP --auto-loop
- 1. mix WAV file into the audio stream #--play-file /...

#### Start pjsua

#### pjsua menu

+h4. h4. h4. h4. h4. h4. h4. h4. h1. +

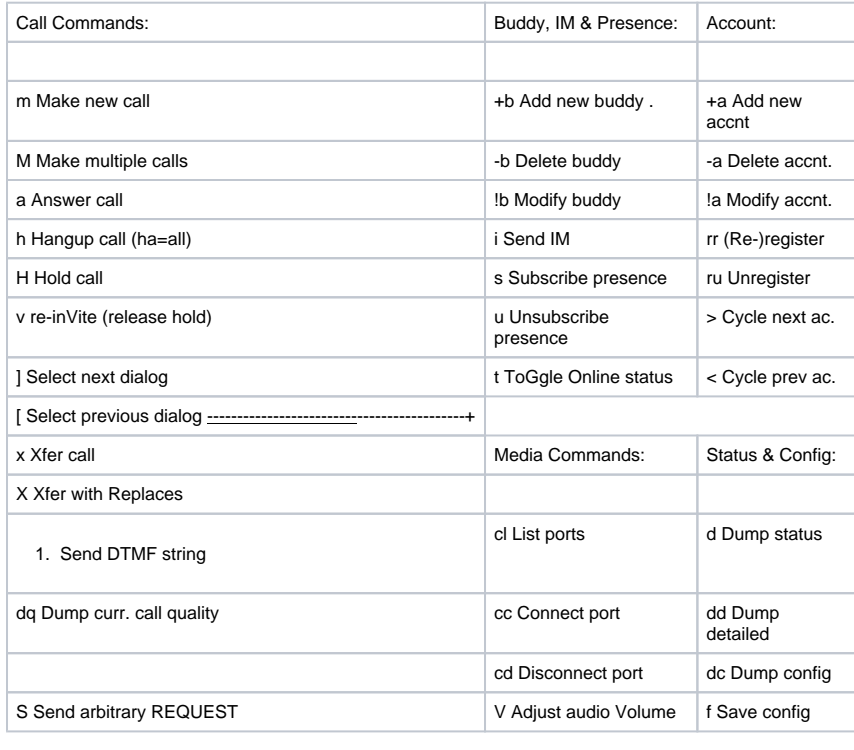

q QUIT sleep N: console sleep for N ms

h4. h4. h4. h4. h4. h4. h4.

#### Start pjsua with configuration file

-----------------------------------------------------------------------

/path/to/pjsua --config-file echo.conf

pjsua should print a 'status=200' message:

09:20:38.650 pjsua\_acc.c sip:181@example.com: registration success, status=200 (OK), will re-register in 3371 seconds

and the echo extension (181 in our example) should appear in the list of registered UA's in sipXconfig.

## Call the Echo service

Call the extension chosen above (181) from any phone and you should hear your voice echoed back.

## Test SIP and RTP connectivity

pjsua being a complete SIP UA, you can also setup the call from the remote end, of course. This allows you to test both SIP and RTP connectivity from a remote, unattended, headless machine. pjsua supports STUN (-<del>stun-srv) and ICE (use-ice) as well as manually setting the IP address (</del>-ip-addr).

pjsua> m pjsua> sip:111@example.com

Extension 111 should ring; when you answer the call you should be able to hear your voice echoed back (assuming you are using the same configuration file as above).

# Conference Bridge

pjsua can also provide a minimalistic conference bridge. Add the following to your config and all callers will automatically be added to the conference. See also the cl, cd, cc [and](http://www.pjsip.org/pjsua.htm#cmd_conf) V commands of pjsua.

```
1. 
add incoming calls to conference
   --auto-conf
```
See also [pjmedia conference bridge sample](http://www.pjsip.org/pjmedia/docs/html/page_pjmedia_samples_confsample_c.htm) for a more complete conference bridge app built with PJSIP.

Author(s): mike